# $\frac{d\ln\ln}{d\log\log n}$

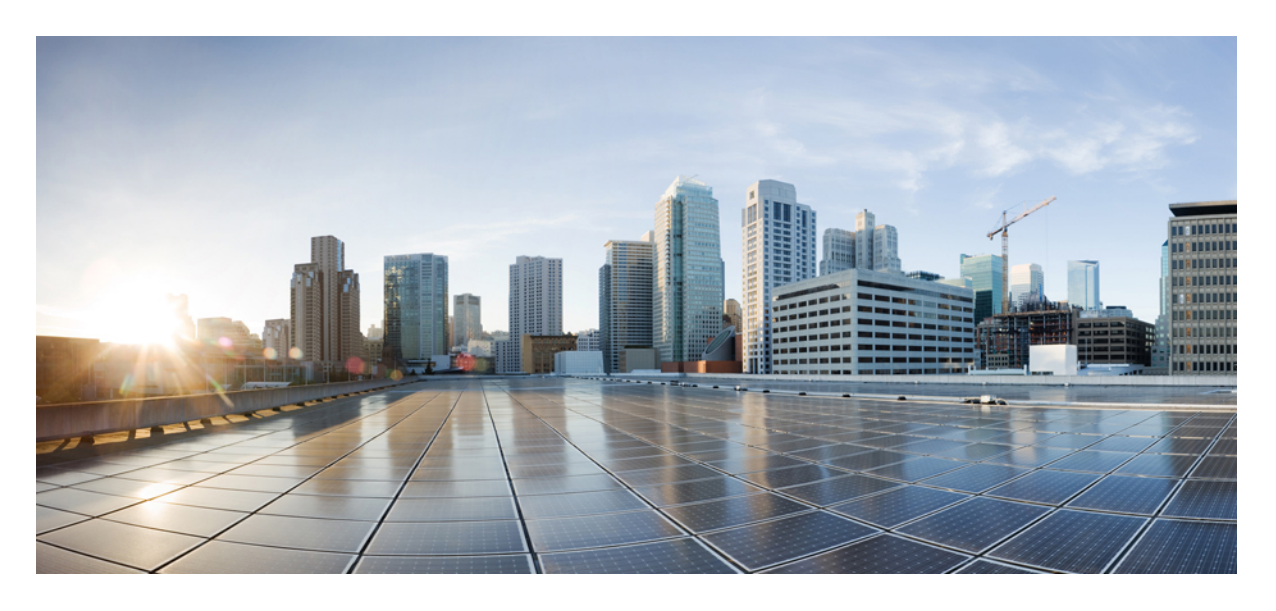

## **Cisco Jabber 14.0** 版本資訊

第一次發佈日期**:** 2021 年 3 月 25 日

## **Americas Headquarters**

Cisco Systems, Inc. 170 West Tasman Drive San Jose, CA 95134-1706 USA http://www.cisco.com Tel: 408 526-4000 800 553-NETS (6387) Fax: 408 527-0883

© 2021 Cisco Systems, Inc. 版權所有。

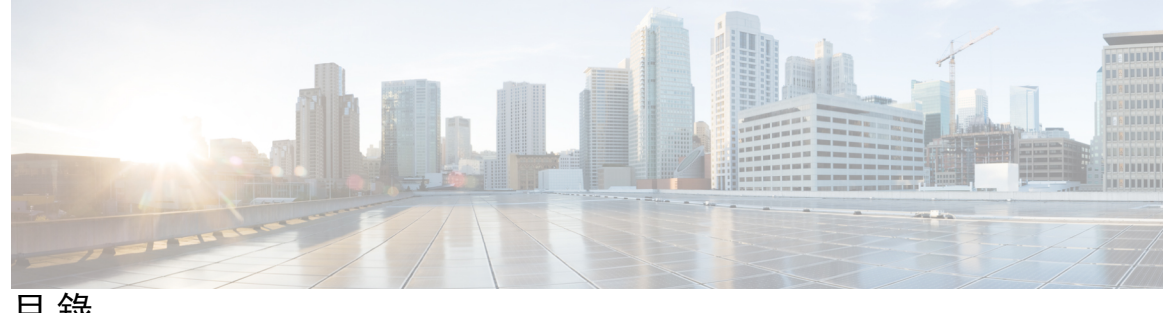

目 錄

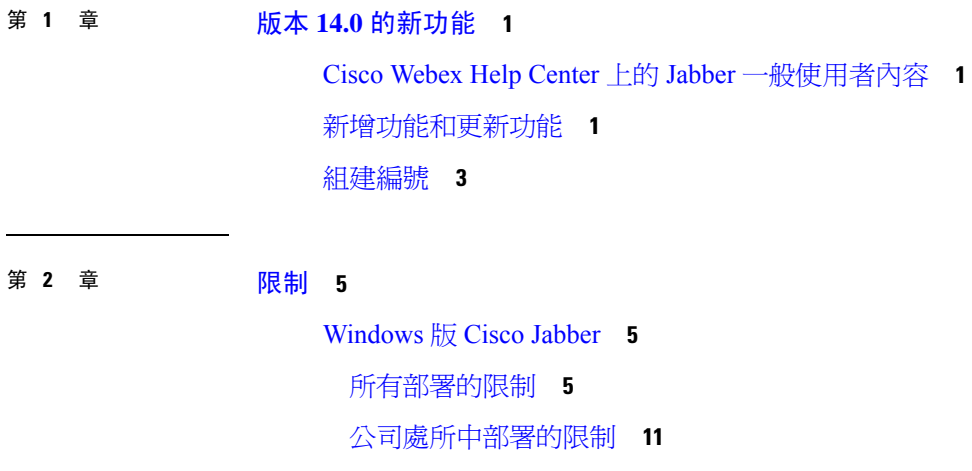

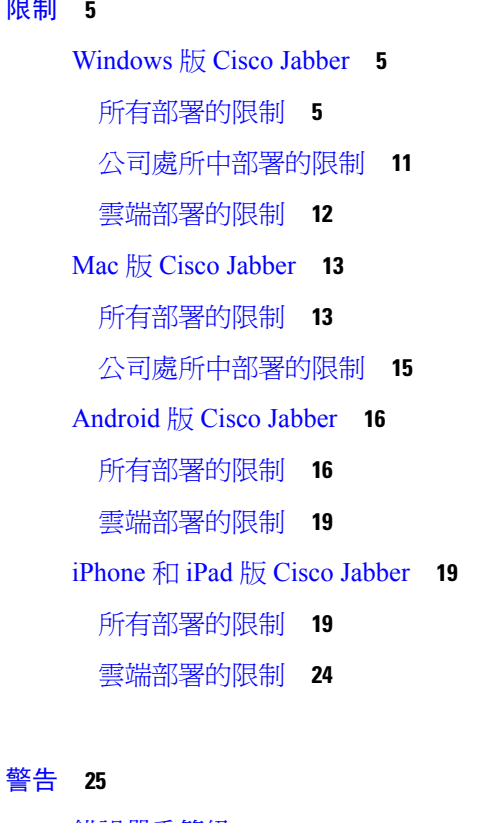

第 **3** 章 [警告](#page-28-0) **25**

[錯誤嚴重等級](#page-28-1) **25** [搜尋錯誤](#page-29-0) **26** [Windows](#page-29-1) 版 Cisco Jabber **26** Mac 版 Cisco [Jabber](#page-30-0) **27**

[Android](#page-31-0) 版 Cisco Jabber **28** [iPhone](#page-31-1) 和 iPad 版 Cisco Jabber **28**  $\blacksquare$ 

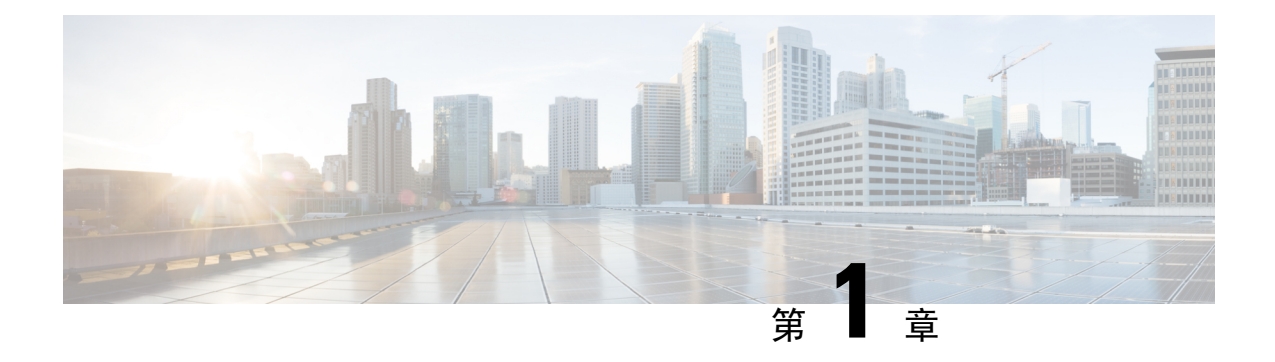

## <span id="page-4-0"></span>版本 **14.0** 的新功能

- Cisco Webex Help Center 上的 Jabber [一般使用者內容](#page-4-1),第1頁上的
- [新增功能和更新功能](#page-4-2), 第1頁上的
- [組建編號](#page-6-0),第3頁上的

## <span id="page-4-1"></span>**Cisco Webex Help Center** 上的 **Jabber** 一般使用者內容

您可以在<https://help.webex.com/ld-n1uv5wq-CiscoJabber/Jabber>找到有關 Jabber 用戶端的資訊。Help Center包含有關使用Jabber功能的文章。您可以透過HelpCenter提供有關個別文章的回饋或請求新的 文章。

Help Center的搜尋包括一組過濾器,用於按產品、版本、活動、作業系統和其他類別來縮小搜索範 圍。

## <span id="page-4-2"></span>新增功能和更新功能

## **Mobile and Remote Access**(**MRA**)的自動升級支援

## **14.0** 版所推出的功能

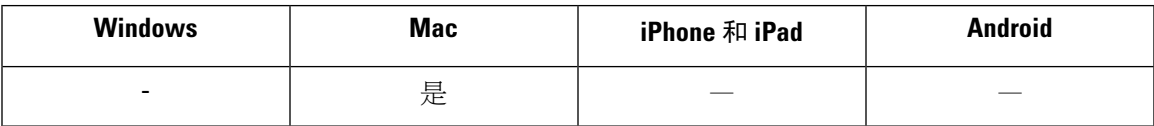

Mac 版的 Jabber 現在支援 MRA 上的自動升級。

#### **CMS** 大廳控制

## **14.0** 版所推出的功能

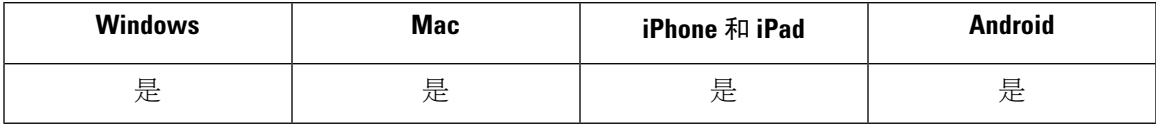

鎖定的 CMS 電話會議使用者可以從大廳中選擇出席者並允許他們參加會議。會議不需要解鎖。

#### 停用首次體驗

## **14.0** 版所推出的功能

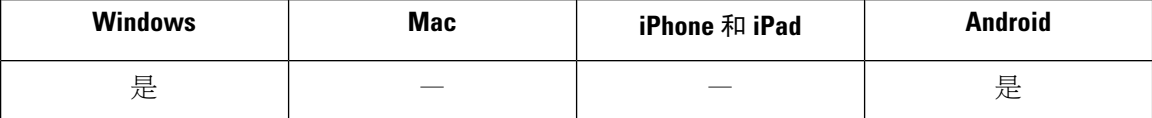

現在,您可以在重設或清除快取後停用首次體驗對話。如需詳細資訊,請參閱*Cisco Jabber 14.0*的參 數參考指南[,https://www.cisco.com/c/en/us/support/unified-communications/jabber-windows/](https://www.cisco.com/c/en/us/support/unified-communications/jabber-windows/products-installation-guides-list.html) [products-installation-guides-list.html](https://www.cisco.com/c/en/us/support/unified-communications/jabber-windows/products-installation-guides-list.html)中的*EnableFTE*參數。

#### **iOS** 黑暗模式

#### **14.0** 版所推出的功能

iOS 和 iPad 使用者現在可以設定 Jabber 主題, 包括黑暗模式。

#### **macOS Big Sur**

#### **14.0** 版所推出的功能

Jabber 現在支援 macOS Big Sur。

#### **Mobile and Remote Access (MRA)** 故障轉移

### **14.0** 版所推出的功能

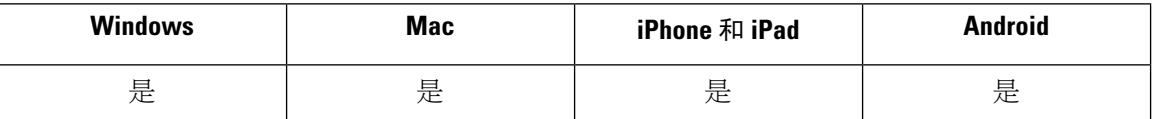

Jabber 現在支援 Expressway-E、Expressway-C 和 Cisco Unified Communications Manager (Cisco Unified CM)節點故障轉移,以保持電話服務連線。

#### 外出

#### **14.0** 版所推出的功能

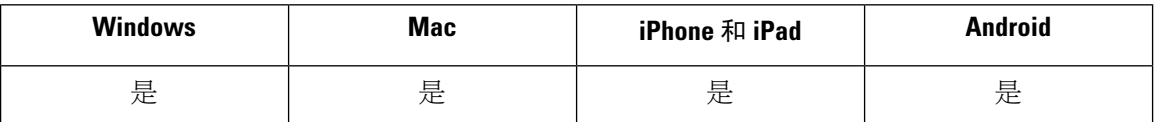

當您的Exchange帳戶設定為自動答覆(不在辦公室)時,您的帳戶配置檔案狀態顯示不在辦公室。 此功能需 Cisco Unified Communications Manager IM and Presence Service 14.0 版。

### 將詳細記錄檔儲存到本地裝置

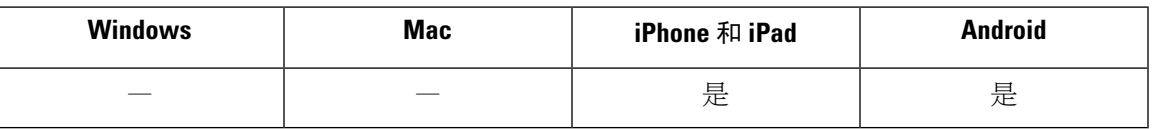

您可以啟用詳細記錄,定義記錄檔數,清除記錄檔以及控制報告選項。

將UserEnabledDetailedLogging參數設為 true 以啓用詳細記錄模式。預設值為 false。

有兩個參數可控制貴組織的使用者在 Jabber 行動版上看到哪些選項:

- EnablesSendLogsViaEmail -若您要隱藏"透過電子郵件傳送"按鈕,請設為 false。預設値為 true。
- SaveLogToLocal -若要隱藏"將記錄檔儲存到"按鈕,則設為 false。預設值為 true。

使用MaxNumberOfFilesMobile參數以增加記錄檔檔案的數量。最大值可為 20,預設值為 5。

使用者使用新的清除記錄檔選項以清除儲存在本地裝置上的記錄檔。

## 零停機時間

**14.0** 版所推出的功能

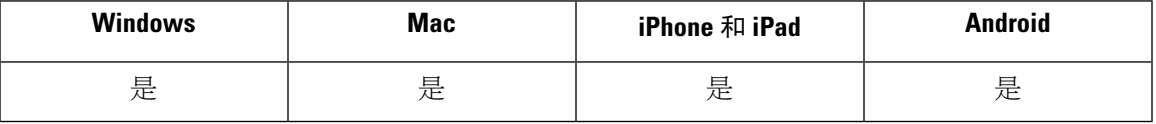

Jabber 現在支援到主節點的一個活躍的連線,以及到備份節點的一個不活躍的連線。當發生故障轉 移或升級時,您的使用者將不會受到干擾。

詳細資訊,請參閱以下內容:

- Cisco Jabber 14.0 的參數參考指南中, [https://www.cisco.com/c/en/us/support/unified-communications/](https://www.cisco.com/c/en/us/support/unified-communications/jabber-windows/products-installation-guides-list.html) [jabber-windows/products-installation-guides-list.html](https://www.cisco.com/c/en/us/support/unified-communications/jabber-windows/products-installation-guides-list.html)*EnableDualConnections*和 *Inactive\_Connection\_Activation\_Timer*的參數。
- 此功能需要啟用了高可用性的 Cisco Unified Communications Manager IM&Presence 服務 14.0 版。請參閱<https://www.cisco.com/c/en/us/support/unified-communications/unified-presence/series.html>。

## <span id="page-6-0"></span>組建編號

#### **Windows** 版 **Jabber**

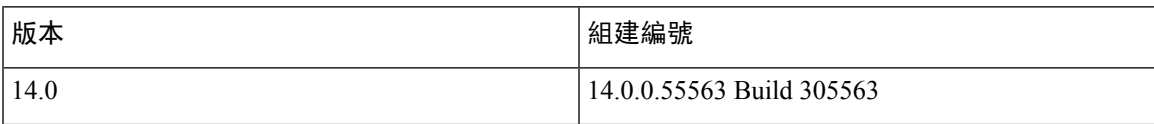

## **Jabber for Mac**

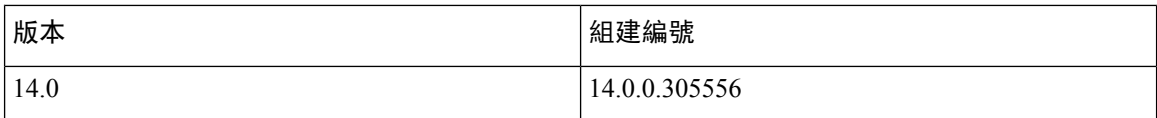

## **DownloadURL**

XML 檔案中用於自動更新的 DownloadURL 檔案元素為:

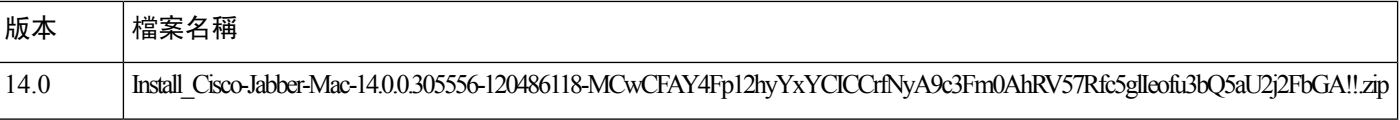

DownloadURL 檔案元素指的是 Mac 版 Cisco Jabber 安裝檔案。更新伺服器上的安裝檔案必須重新命 名過,以符合這個 DownloadURL 檔案元素名稱。

如果您的使用者手動安裝用戶端,您也可以下載手動安裝檔案。

附註

若要確保 DSA 簽章成功,請設定 Web 伺服器來逸出特殊字元。例如, Microsoft IIS 上的選項為: 允 許 **2** 倍行高。

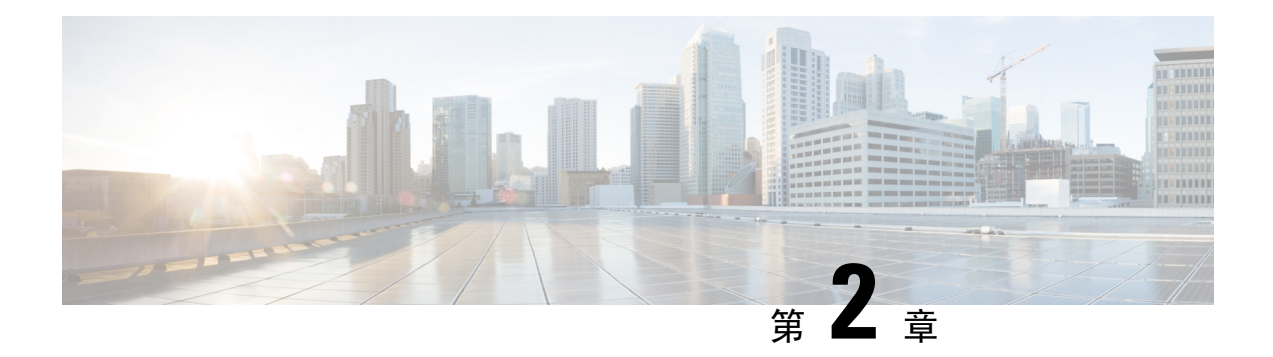

## <span id="page-8-0"></span>限制

- [Windows](#page-8-1) 版 Cisco Jabber, 第5頁上的
- Mac 版 Cisco Jabber , 第 13 [頁上的](#page-16-0)
- [Android](#page-19-0) 版 Cisco Jabber, 第 16 頁上的
- iPhone 和 iPad 版 Cisco Jabber, 第19[頁上的](#page-22-1)

## <span id="page-8-2"></span><span id="page-8-1"></span>**Windows** 版 **Cisco Jabber**

這些是適用於 Windows 版 Jabber 用戶端的限制。

## 所有部署的限制

這些限制適用於所有 Windows 版 Jabber 的部署。

## 允許透過指令碼執行貼上動作

當在**Windows** 元件 > **Internet Explorer** > 網際網路控制台 > 安全性網頁 > 網際網路區域中有啟用 Internet Explorer 的允許以指令碼執行貼上動作原則時,Jabber 版本 11.8.5 可能會發生複製/貼上的問 題。

### 自動偵測 **Proxy** 設定 **(WPAD)**

Cisco Jabber 不支援 Web Proxy 自動發現 (WPAD) proxy 的發現。 如需有關如何為 Cisco Jabber 進行 Proxy 設定的資訊,請參閱 *Cisco Jabber* 公司處所內部署指南中的配置 *Proxy* 設定。

## **Cisco** 耳機 **56x** 不支援藍牙連線

Cisco Jabber 不支援型號 56x Cisco 耳機使用藍牙。您可以透過 USB-C to USB 連接線使用這些耳機。

## 來電轉接

當您將來電轉接至第三方時,第三方必須先應答來電,然後您才可以完成轉接。您目前無法在等候 來雷轉接時,撥給第三方然後接通第一方(亦稱為秘密轉接)。

在版本 12.7(1) 之前, Cisco Jabber 不會正確向 Unified Communications Manager 通知來電轉接保留 中。Jabber 搭配 Cisco Finesse 使用時,此行為會導致不正確的報告。

#### 無法複製影像

您無法在 Jabber 對話中的圖像上按一下滑鼠右鍵然後選取「複製」,而是要將圖像反白然後再按一 下滑鼠右鍵來複製它。

#### 聊天回覆和無語音信箱設定檔

如果使用者未設定語音信箱設定檔, 聊天回覆無法運作。如果使用者在來電中選取**聊天回**覆,來電 會繼續響鈴,而且聊天回覆和挑選選項會呈現灰色。CSCux75667 記載此限制。

#### 過渡至 **MRA** 期間的聊天行為

當 Jabber 用戶端從公司處所中網路的連線轉換為 MRA 網路連線時,Jabber 會丟失所傳送的聊天訊 息,反之亦然。當使用者在此過渡期間嘗試傳送聊天訊息時,會收到一條錯誤訊息。

#### **Cisco AnyConnect Secure Mobility Client**

Windows 版 Cisco Jabber 支援 Cisco AnyConnect Secure Mobility Client 4.0 版及更新版本。CSCuy14721 記載此限制。

#### **Cisco IP Communicator**

使用者選擇使用桌上型電話進行通話時,不支援 Cisco IP Communicator 做為 Jabber 上的受控制的裝 置使用。

#### **Cisco Unity Connection** 分派留言

在 Cisco Unity Connection 中,分派留言會傳送至分送清單,而且留言的設定方式為只有一個使用者 才能回覆該留言。使用者可以接聽、拒接或延遲分派留言。Windows 版 Cisco Jabber 不支援 Cisco Unity Connection 分派留言。CSCuw31908 記載此限制。

#### 企業群組的聯絡人解析

Jabber 會個別解析企業群組中的聯絡人,而非一次全部解析。因此,將企業群組新增至使用者的聯 絡人名單時,或如果他們清除本機快取,他們只會看見每個人的使用者名稱和網域,直到他們將游 標停留在上面或與之互動為止。

### 發送電子郵件給聯絡人群組

當您發送電子郵件給聯絡人群組時,收件人欄位中有2083個字元的限制。如果電子郵件地址較長或 收件人較多,並非所有聯絡人都會新增到電子郵件。如需有關2083個字元限制的詳細資訊,請參閱 <https://support.microsoft.com/en-ie/kb/208427>。

#### **Extension Mobility**

Jabber 不支援 Cisco 跨叢集的 Extension Mobility (EMCC) 功能。

#### 使用 **Extension Mobility** 的裝置名稱

啟用 Extension Mobility 時,在 Jabber 中受控制裝置功能表會顯示電話類型,而非電話類型和使用者 名稱。

#### 勿打擾 **(DND)**

如果 Jabber 控制著桌上型電話且桌上型電話設定了勿打擾 (DND) 功能,則 Jabber 用戶端的狀態將不 會變更。

這種情況表示 Jabber 用戶端按照既定的設計運作。使用者無須採取任何動作。

#### **HTML** 清理程式碼

Jabber HTML 清理程式碼已修改,禁止「遮罩處理」XMPP 訊息荷載中的連結,以防止其可能遭到 網路釣魚攻擊的濫用。基於安全考量,將不再允許這類連結。

建議 Jabber 管理員對可能受此功能強化影響的使用者給予指導。

#### **IBM Notes** 聯絡人搜尋

在搜尋 IBM Notes 聯絡人時,於搜尋字串中輸入 " 或 \ 當做第一個字元將找不到正確的聯絡人。

#### 偵測到 **Jabber** 組態更改的循環情景

如果您在 UC 服務上和"電話"頁面/常用電話配置檔的"群組組態"檔案中指定了 Jabber 配置檔案 (jabber-config.xml),則可能會發生 Jabber"偵測到組態更改"的循環,然後在啟用快速登錄時, 您自UC服務刪除"Jabber配置檔案":。在這種情況下,一旦您從UC服務中刪除了配置檔案,就 會觸發偵測到配置更改的循環。

解決方法:停用快速登錄,請參閱*Cisco Jabber* 計劃指南。

#### **Jabber** 對 **Jabber** 通話與 **Symantec Host IDS (HIDS)**

Jabber 對 Jabber 通話可能會在 Symantec HIDS 下觸發錯誤。

Symantec HIDS 採用的規則是,若在 200 秒內收到 5 次來自同一部網際網路伺服器的連線請求,即 禁止從該網際網路伺服器進行連線。例如,200 秒內若進行 3 次 Jabber 對 Jabber 通話,將會觸發 Symantec HIDS。屆時,正在進行的 Jabber 對 Jabber 通話將中斷,且 Jabber 對 Jabber 通話會遭停用 600 秒。

為避免發生這種情況,您必須將Cisco Jabber加入至Symantec例外清單。此現象記載於CSCuw32007 中。

#### 以會議代碼加入 **Webex** 會議

在使用 Cisco Webex Meetings Server 的部署中, 以 Webex 加入時,您無法使用會議代碼。請改用會 議 URL。

#### 使用 **Jabber** 加入 **Webex Meetings**

使用 Jabber 加入 Webex Meetings 時,不會顯示 Webex 網站的免責聲明。無論是從會議提醒彈出式 視窗加入,還是在 Jabber 選擇加入 **Webex** 來加入,都會受到相關限制。

#### 使用 **Unified Communications Manager 12.5 (1) SU2** 進行 **LDAP** 憑證傳遞

在 Unified Communications Manager 版本 12.5 (1) SU2 中, Unified CM 新增了對在服務配置檔中安全 傳遞加密 LDAP 憑證的支援。 此更新會確保一律以加密格式儲存和發送密碼,以保護對目錄的存 取。此更改包括目錄存取驗證期間的加密、用戶端設定檔下載、BAT 匯入/匯出和升級。

在具有此 Unified CM 版本或更高版本的 Jabber 12.8 中,我們透過在驗證最終使用者之後將 LDAP 認 證作為使用者設定檔的一部分下載來利用此功能。

在此 Unified CM 版本或更高版本的 Jabber 12.7 和更低版本中,我們無法像以前一樣使用服務設定檔 中的這些認證。他們將加密的密碼傳遞給 Active Directory,這會導致連線失敗。對於這些帶有已升 級 Unified CM 的 Jabber 版本,請透過 jabber-config.xml 檔案提供 LDAP 認證。

如需更多詳細資訊,請參閱 *Cisco Unified Communications Manager* 和 *IM and Presence* 服務 *12.5(1)SU2* 版的版本資訊,以及 *Cisco Jabber* 規劃指南的「LDAP 服務帳戶」部分。

#### **CMS** 會議的 **450** 名出席者上線

一次 CMS 會議中最多可以有 450 個人。

#### 位置功能與多個網域支援

假設有下列部署案例:

當您部署 Cisco Unified Communications Manager IM and Presence Service 節點時,所有使用者都已匯 入並支援單一網域。您之後將位址配置變更為目錄 URI(多個網域支援)。

對於新加入的網域使用者而言,此位置功能無法運作。初始網域中的使用者則不受影響。CSCuu63734 記載此限制。

#### **Logitech** 鍵盤顯示器變更

Logitech UC 鍵盤 K725-C 的內建顯示器無法顯示來電的來電者或裝置資訊。而是顯示 Cisco 標誌。

#### 會議提醒

Cisco Jabber 只會針對 Cisco Webex 會議顯示快顯提醒。若非 Cisco Webex 會議,則不會顯示任何提 醒。

Webex 會議的 URL 如有變更 (例如 URL 篩選軟體予以變更),嘗試從會議提醒或從「會議」標籤加 入會議將會失敗。此現象記載於 CSCux03658 中。

#### **Microsoft Outlook** 本機聯絡人和狀態

將聯絡人手動新增至 Microsoft Outlook 2010 和 2013 中的聯絡人而且將聯絡人新增至電子郵件地址 類型為 SMTP 的本機(自訂)聯絡人時,使用者的狀態會不明。若要解決此問題,請刪除該聯絡人, 然後重新手動新增,以確保電子郵件地址類型為 Exchange (EX)。CSCuo57172 記載此限制。

#### **Microsoft Outlook OST** 檔案

Windows 版 Cisco Jabber 間歇性發生無法存取 Microsoft Outlook OST 檔案的狀況。若要解決此問題, 請重新啟動 Jabber 和 Outlook。

## 多線路

當另一條線路出現來電響鈴時,Cisco Jabber 無法從任何線路撥打電話。另一條線路響鈴時,綠色**通** 話按鈕會變暗,無法使用。使用者可以等候響鈴停止,或拒絕來電。

#### 使用 **Microsoft Lync** 的電話模式部署

如果您想在與 Microsoft Lync 相同的電腦上以電話模式部署 Windows 版 Cisco Jabber,請停用「點選 x」功能。如需有關 CLICK2X 安裝程式參數的詳細資訊,請參閱部署指南中的一般安裝引數一節。

#### **Plantronics** 配件及軟體

如果您將 Plantronics 配件用於 Cisco Jabber 通話管理,而且您已安裝 Plantronics Hub, 請務必至少安 裝 3.5 版。請從 Plantronics 網站下載 Plantronics Hub 3.5。

#### **SharePoint 2016** 上的狀態指示器

當您登出 Jabber 後,狀態指示器泡泡將呈灰色,但再次登入 Jabber 後並不會重新整理。 您可以透過重新整理網頁解決此問題。這樣便能確保顯示準確的狀態資訊。

#### 即時傳輸控制通訊協定 **(RTCP)**

即使停用,Jabber 仍會傳送 RTCP 封包。RTCP 是 Jabber 電話服務的組成部分。

#### 行動裝置和遠端存取的遠端桌面控制

不支援行動裝置和 Remote Access 的遠端桌面控制。此限制記載於 CSCuz19139 中。

### 多點會議期間移除參與者

在非 VDI 部署中,使用者只有在使用 softphone (CSF) 裝置進行通話的情況下才能移除多點會議的參 與者。使用者若處於桌上型電話控制模式或使用擴充和連接,便不能移除多點會議的參與者。

#### **SAML** 單一登入限制

在 Cisco Unified Communications Manager 伺服器上設定 SAML SSO 時,請使用完整網域名稱(FODN) 來定義伺服器名稱,而不是使用IP位址。如果您使用IP位址,用戶端會顯示憑證無效的警告訊息。 必須使用FQDN是因為內嵌 Internet Explorer瀏覽器無法驗證主體替代名稱(SAN)憑證中的IP位址。

基於相同原因,你在 Cisco Unity Connection 伺服器上設定 SAML SSO 時,請在 Cisco Unified Communications Manager 服務設定檔中使用完整網域名稱 (FQDN) 來定義伺服器名稱,而不是使用 IP 位址。如果您使用 IP 位址,用戶端會顯示憑證無效的警告訊息。

### 排定的會議按鈕已在僅電話模式停用

安裝 Outlook, 且 MacCalendarIntegrationType 參數設為 Outlook 時, 就會顯示排定的會議按鈕。然 而,在僅電話模式下,不會顯示按鈕。

限制

#### 單一號碼聯繫

舊於 8.10.X 的 Cisco TelePresence Video Communication Server Control(VCS)版本而言,請設定可編輯 的傳入規則, 以便為透過 Mobile and Remote Access 使用 Cisco Jabber 的使用者啓用單一號碼聯繫。 如需詳細資訊,請參閱 *Cisco Jabber 12.0* 的功能設定指南中啟用單一號碼聯繫一節中的限制。

## 認證中的空格字元

下列規則適用於空格字元與認證:

• 在內部部署中,使用者名稱可包含空格。

在內部部署中,使用者名稱的第一個和最後一個字元不得為空格。此規則亦適用於從目錄來源 同步的使用者名稱。

- 在雲端部署中,使用者名稱不可包含空格。
- 在任何部署案例中,密碼都不可包含空格。

### 標準 **CTI** 安全連線使用者群組

Windows 版 Cisco Jabber 目前不支援透過傳輸層安全 (TLS) 的 CTI 連線。因此,如果 Windows 版 Cisco Jabber 使用者屬於標準 CTI 安全連線使用者群組,將無法從使用 CSF 裝置切換到使用桌上型 電話裝置。此限制記載於 CSCux83786 中。

### **Cisco Jabber** 使用者 **ID/**電子郵件地址中支援的字元

下列為 Cisco Jabber 使用者 ID/電子郵件地址中支援的字元:

- 大寫 (A 到 Z) 和小寫 (a 到 z) 字元
- 數字 (0-9)
- 句點 (.)
- 連字型大小 (-)
- 底線 (\_)
- 波浪符號 (~)

#### 不支援 **TIFF** 影像

在這個版本中,如果使用者使用 .tiff 圖像作為頭像,Jabber 將會改為顯示預設圖示圖像。若要使用 個人頭像,使用者必須上載支援格式的圖像,例如 jpg、bmp 或 png。

#### 搭配 **Microsoft Outlook** 中的聯絡人使用「點選 **X**」功能

如果您使用 UDS 當做目錄來源,則只有當 Microsoft Outlook 使用者已在快取檔案中時,使用者才可 以使用「點選 X」功能(例如點選通話和點選 IM)來聯絡 Outlook 使用者。若某人員在使用者的 Cisco Jabber聯絡人名單中,或其擁有使用者自己之前的搜尋、傳送IM或與其通話或是留下語音留言時所 建立的 Cisco Jabber 記錄,系統就會爲這個人員建立快取檔案。

### 視訊通話

開始我的視訊按鈕在通話模通知無法運作。使用者在通話開始後必須等待約 6 秒,再按一下開 始我的視訊按鈕。此現象記載於 CSCuz06415 中。

#### 登入時的語音信箱認證快顯

在混合部署中,若 Webex Messenger、 通話管理員和 Unity Connection 全都啓用 SSO, 且語音信箱憑 證之前已儲存至雲端,使用者可能會在登錄的程序中看到語音信箱更新憑證的快顯。因應措施不是 在雲端伺服器上設定語音信箱伺服器地址,而是只要在服務設定檔或 jabber-config.xml 檔案中設定 它。

#### 使用 **Cisco 700** 系列耳機時 **Windows 10** 崩潰

如果使用 Cisco 700 系列耳機,您可能會遇到 Windows 作業系統崩潰 (藍色畫面)。在 Windows 10 版 本 1803 和較早版本上會發生這種情況。 更新到 Windows 10 較新的版本即可修正問題。

## <span id="page-14-0"></span>公司處所中部署的限制

這些限制適用於所有 Windows 版 Jabber 的內部部署。

#### 新增聯盟聯絡人

當您新增聯盟聯絡人時,Cisco 建議使用者最好將聯盟聯絡人新增為公司聯絡人(檔案 > 新增 > 聯絡 人),而非新增為自訂聯絡人。將聯盟聯絡人新增為自訂聯絡人可能會導致間歇性的狀態問題。此問 題記載於 CSCuz59060 中。

#### 為 **Cisco Unified Communications Manager 11.0** 中的使用者建立及設定裝置

如果您要為 Cisco Unified Communications Manager 11.0 中的使用者建立裝置,現在可以將機碼順序 指定為僅限 **RSA**、僅限 **EC** 或偏好 **EC**、**RSA** 備份。但是,Cisco Jabber 目前不支援僅限 **EC** 選項, 所以如果您選取它,用戶端將無法連接伺服器。

## 多個資源登入

當使用者同時登錄用戶端的多個實例時,聊天功能的行爲如以下內部部署中的行爲所示(一般部署案 例中的多個資源登入有更多相關內容):

- 在一個用戶端登錄會將其他用戶端上的自訂線上狀態變成「在線」。
- 如果您在通話中時,將線上狀態從「通話中」設為其他狀態,則後續通話的線上狀態不會自動 變成「通話中」。

### 用於電話在線狀態的 **SIP trunk**

從 11.5 (3) 版本開始,如果您希望 Cisco Jabber 使用者看到電話狀態,您必須設定 Cisco Unified Communications Manager 與 IM and Presence Service 之間的 SIP trunk。在舊的版本中,電話狀態並不 需要 SIP trunk。 此限制記載於 CSCuz85578 中。

#### 通訊埠爭用破壞了 **Sennheiser** 外掛程式

預設情況下,帶有 Sennheiser 外掛程式的通話控制使用通訊埠 8001。若另一個應用程式使用此通訊 埠,則可能導致問題。

解決方法:您可以將 EPOS SDK 的 PortNumber 參數更改為適用的檔案中的另一個通訊埠:

- Windows-  $\Box$ LOCALAPPDATA $\Box$ \Sennheiser\SDKCore\PDS\config.dat
- Mac-/Library/Application Support/Sennheiser/SenncomSDK/secomSFSDK.dat

![](_page_15_Picture_7.jpeg)

附註 有關這些檔案的更多資訊,請諮詢 Sennheiser。

在更改 SDK 中的通訊埠之前,請先關閉 Jabber。然後,在更改通訊埠後重新啓動 Jabber。

## <span id="page-15-0"></span>雲端部署的限制

這些限制適用於 Webex Messenger 和 Team Messaging Mode 部署上的 Windows 版 Jabber。

#### 封鎖企業群組中的使用者

如果被封鎖的使用者位於企業群組中的聯絡人名單上,則封鎖這些使用者並不會導致他們的狀態無 法顯示。例如,使用者 A 封鎖使用者 B,但使用者 A 位於使用者 B 在企業群組中的聯絡人名單上。 因此,使用者 B 可以檢視使用者 A 的可用性狀態。

#### 即時 **Webex** 會議的受邀者

即時 Webex 會議的受邀者必須先準備好 Webex 帳戶,然後才能加入即時 Webex 會議。例如,使用 者 A 擁有 Webex 帳戶,並從 Cisco Jabber 發起即時 Webex 會議。然後使用者 A 邀請沒有 Webex 帳 戶的使用者 B 加入會議。當使用者 B 點選 Cisco Jabber 中的會議連結時,將會顯示錯誤訊息,而且 他無法加入會議。使用者 B 必須先準備好 Webex 帳戶,然後才能嘗試加入任何即時 Webex 會議。 此限制記載於 CSCux52068 中。

#### **Jabber** 對 **Jabber** 通話

我們建議您在使用 Jabber 對 Jabber 通話功能時,最好執行 Internet Explorer 10 或更高版本。搭配舊 版 Internet Explorer 或是相容模式下的 Internet Explorer 使用此功能可能會造成 Cisco Jabber 用戶端登 入(非 SSO 設定)或 Jabber 對 Jabber 通話功能(SSO 設定)發生問題。

#### **Common Identity** 中的使用者

對於已移轉至 Common Identity 的部分使用者而言,登入 Cisco Jabber 時存在已知的問題。如果使用 者在輸入其認證時收到不正確的使用者名稱或密碼錯誤訊息,請參閱下列文章[https://help.webex.com/](https://help.webex.com/en-us/yhq7pw/Reset-Forgotten-Password-in-Cisco-Jabber) [en-us/yhq7pw/Reset-Forgotten-Password-in-Cisco-Jabber](https://help.webex.com/en-us/yhq7pw/Reset-Forgotten-Password-in-Cisco-Jabber)。

## <span id="page-16-0"></span>**Mac** 版 **Cisco Jabber**

這些是適用於 Mac 版 Jabber 用戶端的限制。

## <span id="page-16-1"></span>所有部署的限制

這些限制適用於所有 Mac 版 Jabber 的部署。

## 過渡至 **MRA** 期間的聊天行為

當 Jabber 用戶端從公司處所中網路的連線轉換為 MRA 網路連線時,Jabber 會丟失所傳送的聊天訊 息,反之亦然。 當使用者在此過渡期間嘗試傳送聊天訊息時,會收到一條錯誤訊息。

#### **CMS** 會議的 **450** 名出席者上線

一次 CMS 會議中最多可以有 450 個人。

## 新的 **macOS 10.15** 憑證需求

Apple 對於 macOS10.15 中的信任憑證有新的需求 (請參閱 [https://support.apple.com/en-us/HT210176\)](https://support.apple.com/en-us/HT210176)。 確保 Unified Communications Mananger、IM & Presence 及 Expressway 伺服器上的憑證符合這些需 求。如果憑證不符合這些需求,則會提示使用者接受每個作業階段的憑證。

#### **Webex** 網站免責聲明

使用 Jabber 加入 Webex Meetings 時,不會顯示 Webex 網站的免責聲明。無論是從會議提醒彈出式 視窗加入,還是在 Jabber 選擇加入 **Webex** 來加入,都會受到相關限制。

#### 單一號碼存取

較 8.10.X 為舊的 Cisco TelePresence Video Communication Server Control(VCS)版本請設定可編輯的傳 入規則,以便爲透過 Mobile and Remote Access 使用 Cisco Jabber 的使用者啓用單一號碼聯繫。如需 詳細資訊,請參閱 *Cisco Jabber 12.0* 的功能設定指南中啟用單一號碼聯繫一節中的限制。

## 將聊天儲存到 **Outlook**

使用 Outlook 2016 時,Outlook 不會儲存在聊天中傳送的影像。然而,Outlook 不會儲存聊天丶中的 任何表情符號。

## 升級之後的音訊裝置設定

使用者升級用戶端時,則會間歇性重設選取的音訊裝置。若要解決此問題,請在音訊**/**視訊偏好設定 視窗中設定音訊裝置。CSCva48136 記載此限制。

#### 防毒

當用戶端連接到已安裝防毒軟體之裝置上的 Cisco Unity Connection 時,使用者的語音信箱連線可能 會發生問題。若要解決此問題,請將 Cisco Unity Connection 伺服器資訊新增到防毒軟體的例外清單 中。

## **Common Identity** 中的使用者

對於已移轉至 Common Identity 的部分使用者而言,登入 Cisco Jabber 時存在已知的問題。如果使用 者在輸入其使用者名稱和密碼時收到不正確的使用者名稱或密碼錯誤訊息,請參閱下列知識庫文章 [https://cisco-support.webex.com/guest/articles/en\\_US/Troubleshooting/WBX000019555/myr=false](https://cisco-support.webex.com/guest/articles/en_US/Troubleshooting/WBX000019555/myr=false)。

#### 為 **Cisco Unified Communications Manager 11.0** 中的使用者建立及設定裝置

如果您正在 Cisco Unified Communications Manager 11.0 中為使用者建立裝置,可以指定按鍵順序。

- 僅限 **RSA**
- 僅限 **EC**
- 偏好 **EC**、**RSA** 備份

然而,Cisco Jabber 不支援僅限 **EC** 選項。如果您選擇此選項,用戶端無法連線到此伺服器。

#### **CTI** 連線的憑證驗證

Cisco Jabber 會針對 CTI 連線使用憑證驗證。我們建議您使用公開 CA 或私人 CA 來簽署憑證。

使用自我簽署憑證連接至 Cisco Unified Communications Manager 會導致憑證驗證失敗,請執行下列 其中一項作業來解決此問題:

- 使用者在第一次憑證驗證失敗時接受無效的 Cisco Unified Communications Manager 自我簽署憑 證,然後 Cisco Jabber 將此憑證儲存到信任的存放區。
- 使用憑證部署管理應用程式部署憑證。

#### **Expressway for Mobile and Remote Access** 部署

Expressway for Mobile and Remote Access 的部署而言,當使用線上憑證狀態通訊協定 (OCSP) 或線上 憑證撤銷清單 (CRL) 來驗證憑證狀態, Cisco Jabber預期的回應時間會小於 5 秒。 如果回應時間超 過 5 秒,連線會失敗。

#### 在音訊或視訊通話中使用 **Cisco Jabber** 時網路中斷連線

這是 Mac 作業系統中的已知問題,當啓用 DSCP 時,網路介面會間歇性中斷。

如果您遇到此問題,請執行下列作業:

- **1.** 選取偏好設定 **>** 通話 **>** 進階。
- **2.** 取消選擇啟用通話差異性服務。

#### 標準 **CTI** 安全連線使用者群組

Mac 版 Cisco Jabber 目前不支援透過傳輸層安全 (TLS) 的 CTI 連線。因此, 如果 Mac 版 Cisco Jabber 使用者屬於標準 CTI 安全連線使用者群組,將無法從使用 CSF 裝置切換到使用桌上型電話裝置。

#### 企業群組的聯絡人解析

Jabber 會個別解析企業群組中的聯絡人,而非一次全部解析。新增企業群組至使用者聯絡人名單或 清除本機快取時,最初僅會看到每個人的使用者名稱和網域。將游標停留在聯絡人上方或與之互動 時,則會顯示更多資訊。

## **Cisco** 耳機 **56x** 不支援藍牙連線

Cisco Jabber 不支援型號 56x Cisco 耳機使用藍牙。您可以透過 USB-C to USB 連接線使用這些耳機。

#### 已移除 **Poly** 耳機外掛程式

Mac 版 Cisco Jabber 12.8 已移除 Poly 耳機外掛程式。外掛程式會在 macOS 10.15 上造成螢幕鍵盤輸 入警示。如果沒有外掛程式,我們無法支援耳機上的通話控制 (接聽、拒絕、保留及繼續)。

外掛程式有修正程式時,我們會將修正程式新增至 Jabber。

#### 使用 **Cisco 700** 系列耳機時 **Windows 10** 崩潰

如果使用 Cisco 700 系列耳機,您可能會遇到 Windows 作業系統崩潰 (藍色畫面)。 在 Windows 10 版 本 1803 和較舊版本上會發生這種情況。 更新到 Windows 10 較新的版本,即可修正問題。

#### 依照會議代碼加入 **Webex** 會議

在使用 Cisco Webex Meetings Server 的部署中,透過 Webex 加入時,您不能使用會議代碼,請改用 會議 URL。

## <span id="page-18-0"></span>公司處所中部署的限制

這些限制適用於所有 Mac 版 Jabber 的內部部署。

#### 通訊埠爭用破壞了 **Sennheiser** 外掛程式

預設情況下,帶有 Sennheiser 外掛程式的通話控制使用通訊埠 8001。若另一個應用程式使用此通訊 埠,則可能導致問題。

解決方法:您可以將 EPOS SDK 的 PortNumber 參數更改為適用的檔案中的另一個通訊埠:

- Windows-  $\Box$ LOCALAPPDATA $\Box$ \Sennheiser\SDKCore\PDS\config.dat
- Mac- /Library/Application Support/Sennheiser/SenncomSDK/secomSFSDK.dat

![](_page_18_Picture_21.jpeg)

附註 有關這些檔案的更多資訊,請諮詢 Sennheiser。

在更改 SDK 中的通訊埠之前,請先關閉 Jabber。然後,在更改通訊埠後重新啓動 Jabber。

## <span id="page-19-0"></span>**Android** 版 **Cisco Jabber**

這些是適用於 Android 版 Jabber 用戶端的限制。

## <span id="page-19-1"></span>所有部署的限制

這些限制適用於所有 Android 版 Jabber 的部署。

## **Android** 版 **Jabber** 無法收到位置資訊

當應用程式在後台執行時不共用裝置位置資訊。

## 過渡至 **MRA** 期間的聊天行為

當 Jabber 用戶端從公司處所中網路的連線轉換爲 MRA 網路連線時,Jabber 會丟失所傳送的聊天訊 息,反之亦然。 當使用者在此過渡期間嘗試傳送聊天訊息時,會收到一條錯誤訊息。

### **CMS** 會議的 **450** 名出席者上線

一次 CMS 會議中最多可以有 450 個人。

#### **Android** 版的 **Jabber** 並非以作業系統啟動

自版本 12.7 起,Android 版 Jabber 不支援隨著作業系統自動啓動。

#### 加入會議時未顯示 **Webex** 網站的免責聲明

使用 Jabber 加入 Webex Meetings 時,不會顯示 Webex 網站的免責聲明。無論是從會議提醒彈出式 視窗加入,還是在 Jabber 選擇加入 **Webex** 來加入,都會受到相關限制。

### 如果已在使用 **Chromebook** 相機,則無法開始視訊通話

如果其他應用程或正在使用相機,則 Android 版 Jabber 無法從您的 Chromebook 起始視訊通話。

#### 語音郵件伺服器不會顯示未接來電的 **URI**

由於 Cisco Unity Connection 限制的緣故,語音信箱伺服器無法顯示未接來電的 URI。如您拒絕從 URI 撥出的 Cisco Jabber 通話,並將通話轉移到語音信箱,便會發生此問題。如果來電者的聯絡人資 訊只包含 URI,則語音信箱伺服器會將來電者顯示為「不明」。如果聯絡人資訊包含 URI 和目錄號 碼,語音信箱伺服器會顯示該聯絡人的目錄號碼。

## 開始視訊通話時,音樂應用程式會繼續播放

當您使用第三方應用程式播放音樂時,音樂不會在您撥打或接聽 Android 版 Cisco Jabber 視訊通話時 自動暫停。為解決此問題,您可以開啓第三方應用程式來暫停及恢復音樂。

## **MRA** 通話的音訊問題

如果您透過 2G、3G 或 4G 網路使用 Expressway for Mobile and Remote Access 來進行 Android 版 Cisco Jabber 涌話,您可能會因網路不穩定而遇到音訊品質的問題。

## 與 **Cisco AnyConnect** 和 **SafeNet MobilePASS** 產生衝突

如果您同一個裝置上使用 Cisco AnyConnect Secure Mobility Client、來自 SafeNet 的 MobilePASS 單 次密碼產生器及 Android 版 Cisco Jabber,您可能會遇到問題,因為這些應用程式之間有相容性問 題。例如,在 Android 版 Cisco Jabber 通話期間,您可能會聽不到任何音訊或只聽到單向音訊,或者 當您轉接來電時可能會遇到延遲狀況。

## 企業群組的聯絡人解析

Jabber 會個別解析企業群組中的聯絡人,並非一次全部解析。因此,將企業群組新增至使用者的聯 絡人名單時,或如果他們清除本機快取,他們只會看見每個人的使用者名稱和網域,直到他們將游 標停留在該聯絡人上面或與之互動為止。

## 為 **Cisco Unified Communications Manager 11.0** 中的使用者建立及設定裝置

如果您正在 Cisco Unified Communications Manager 11.0 中為使用者建立裝置,可指定按鍵順序:

- 僅限 RSA
- 僅限 EC
- EC 偏好
- RSA 備份

但是,Jabber 不支援僅限 EC 選項,所以如果您選取它,用戶端將無法連接伺服器。

## **MRA** 非 **SSO** 環境中的網路重新連接

在 Mobile and Remote Access 的非 SSO 環境中,當 Jabber 失去其與 Cisco VCS Expressway 伺服器之 間的連線時,傳送連線要求之間會有 120 秒的間隔。這間隔會避免從多個用戶端傳送多個要求給伺 服器。在這 120 秒間隔中,即使您的網路連線為作用中狀態,Jabber 還是會保持非作用中狀態。

## **Samsung** 的不受監控應用程式清單

首次安裝 Jabber 時,Samsung 裝置會自動將 Jabber 置於不受監視的應用程式清單中。不受監控應用 程式在背景執行時,該裝置不會使其進入睡眠狀態。然而,如果是從未受監控的應用程式清單的版 本升級 Samsung 作業系統,則需手動將 Jabber 新增至未受監控的應用程式清單。

## 較 **8.10** 為舊的 **Cisco TelePresence Video Communication Server Control**版本

較 8.10.X 為舊的 Cisco TelePresence Video Communication Server Control (VCS)版本而言請設定可編 輯的傳入規則,以便為透過Mobile andRemote Access使用Cisco Jabber的使用者啟用單一號碼聯繫。 如需詳細資訊,請參閱 *Cisco Jabber* 的功能設定指南中「啟用單一號碼聯繫」一節中的限制。

#### **SSO** 模式下 **Jabber** 的登入問題

如果使用者在 SSO 模式下遇到登入 Cisco Jabber 的問題, 他們可以升級 Android System WebView 和 Chrome 瀏覽器,以解決此問題。使用者可以從 Google Play Store 升級 Android System WebView 和 Chrome 瀏覽器。

#### **HTTP** 基本 **SAML SSO** 驗證

使用重設 **Jabber** 選項切換使用者時,登入可能會失敗。請重設 Cisco Jabber、在 Android 作業系統 中完全退出應用程式,然後重試。

### 關於 **tel:// URI** 功能的問題

由於有大量的第三方應用程式可支援 tel:// URI 功能,所以我們無法保證此功能在所有第三方應用程 式上都有互通性。在某些第三方應用程式中,此功能可讓您按一下 tel:// 連結, 並選取 Android 版 Cisco Jabber 進行通話。

#### 已傳輸檔案名稱的 **168** 個字元限制

在傳輸檔案時,檔案名稱不可超過168個字元(包括副檔名)。如果您嘗試傳送較長名稱的檔案,系統 會告知您已超過 168 個字元。

#### 版本 **10.6** 不支援 **SRST**

Android 版 Cisco Jabber 10.6 或更高版本中不支援 Security Survivable Remote Site Telephony (SRST)。

#### 無效憑證的連線問題

使用 Cisco Unified Communications Manager 11.0 及更高版本,不能快速接受無效憑證會導致伺服器 連線出現問題。如果在出現提示 10 秒內您不接受無效憑證,則對於某些 HTTPS 連接,您可能會遇 到問題,例如無法下載某些組態,或無法連線至電話服務或語音信箱。

### **Android Webview** 在 **SSO** 模式下對 **Jabber** 的影響

對於擁有 SSO 帳戶的使用者,Jabber 會在重設、升級或重新啓動 Android Webview 時停止運作。

#### 壓縮已傳輸的檔案

在檔案傳輸期間,只會壓縮 JPEG 檔案格式的檔案。

#### **MRA** 和 **siteType** 為「**Orion**」的 **Webex Meetings**

如果會議站點類型為「ORION」, 別 Jabber 行動裝置用戶端將無法透過 Expressway for Mobile and Remote Access 網路發起 Webex 會議。

#### 從 **12.7** 開始不支援自動驗證

版本 12.7 將不再支援啟動時自動驗證。

#### 接聽電話時 **Wi-Fi** 已關閉

當您接聽行動網路上的電話時,Jabber 便會關閉 Wi-Fi,以免通話中止。

## <span id="page-22-0"></span>雲端部署的限制

這些限制適用於 Webex Messenger 和 Team Messaging Mode 部署上的所有 Android 版 Jabber。

小組訊息模式不支援 **Android Wear** 裝置

Jabber 小組訊息模式在 Android Wear 裝置不支援通知。

## <span id="page-22-2"></span><span id="page-22-1"></span>**iPhone 和 iPad 版 Cisco Jabber**

這些是適用於 iPhone 和 iPad 版 Jabber 的限制。

## 所有部署的限制

這些限制適用於所有 iPhone 和 iPad 版 Jabber 的部署。

## 過渡至 **MRA** 期間的聊天行為

當 Jabber 用戶端從公司處所中網路的連線轉換為 MRA 網路連線時, Jabber 會丟失所傳送的聊天訊 息,反之亦然。當使用者在此過渡期間嘗試傳送聊天訊息時,會收到一條錯誤訊息。

### **CMS** 會議的 **450** 名出席者上線

一次 CMS 會議中最多可以有 450 個人。

#### **iOS 13** 的新 **Apple** 憑證要求

Apple 對於 iOS 13 中的信任憑證有新的需求 (請參閱[https://support.apple.com/en-us/HT210176\)](https://support.apple.com/en-us/HT210176)。確保 Unified Communications Mananger (Unified CM)、IM & Presence 及 Expressway 伺服器上的憑證符合 這些需求。如果憑證不符合這些需求,Jabber 則會提示使用者接受每個作業階段的憑證。

### 從 **Jabber** 加入時不顯示 **Webex** 網站的免責聲明

使用 Jabber 加入 Webex Meetings 時,不會顯示 Webex 網站的免責聲明。無論是從會議提醒彈出式 視窗加入,還是在 Jabber 選擇加入 **Webex** 來加入,都會受到相關限制。

## 通過 **2G**、**3G** 和 **4G** 網路進行 **MRA** 的音訊問題

如果您透過 2G、3G 或 4G 網路使用 Expressway for Mobile and Remote Access 來進行 iPhone 和 iPad 版 Cisco Jabber 通話,您可能會因網路不穩定而遇到音訊品質的問題。

### **TelePresence Video Communication Server Control**的 **MRA** 單一號碼聯繫

適用於早於 8.10.X 的 Cisco TelePresence Video Communication Server Control (VCS) 版本。

## 僅限電話帳戶無法顯示「最愛」圖示

對於擁有僅限電話帳戶的使用者,Cisco Jabber 行動裝置用戶端不會顯示最愛圖示。

#### **Jabber** 需 **Apple Push Notifications**

如果沒有 Apple Push Notifications (APN),當 Jabber 收到來電或聊天時,iOS 不會喚醒 Cisco Jabber。 過了幾分鐘之後或是您將Cisco Jabber帶到前景時,來電或即時訊息會出現在裝置上。解決方法是在 iOS 裝置上使用設定 > 一般 > 重設 > 重設網路設定來重設網路設定。

#### 編輯電話服務伺服器

除非使用者在混合雲端模式中,否則無法再手動編輯其電話服務伺服器。在混合部署中,管理員可 以將電話服務伺服器設定為可編輯。

#### 安全電話功能的憑證安裝

要正確啟用安全電話功能,初次使用時必須在公司網路或 VPN 上進行,以確保憑證有適當安裝。

### 語音信箱 **PIN** 的語音辨識

語音信箱 PIN 的語音辨識對背景噪音高度敏感。即使使用者沒有輸入任何內容,系統也可能會將背 景噪音解釋為使用者輸入。參閱 *Cisco Unity Connection* 的系統管理指南以停用此功能: <https://www.cisco.com/c/en/us/support/unified-communications/unity-connection/products-maintenance-guides-list.html>.

#### 切勿在 **Unified CM** 中使用 **Intermediate Certificate Authority**

憑證驗證視窗會使用來自 Unified CM 上的 Intermediate Certificate Authority 之憑證。請使用根憑證授 權單位所簽署的憑證,而不是 Intermediate Certificate Authority 所簽署的憑證。

#### 與 **Jabber** 帳戶相關的檔案未在 **iCloud** 和 **iTunes** 上備份

從10.5版開始,由於隱私原因,不會將所有與Cisco Jabber帳戶相關的檔案備份到iCloud和iTunes。 此限制適用於組態、聯絡人、憑證、記錄、日誌和相片之類的檔案。

#### 在 **Unified CM** 中配置裝置時,切勿使用「僅限 **EC**」密鑰順序

如果您要為 Unified CM 11.0 中的使用者建立裝置,現在可以將金鑰順序指定為「僅限 RSA」、「僅 限EC」、「偏好EC」或「RSA備份」。然而,Jabber並不支援「僅限EC」選項。如果您選擇此選 項,用戶端無法連線到此伺服器。

## 裝置在網路之間移動時,**Jabber** 可能會緩慢地重新連線

你在不同的網路之間移動,例如從 Wi-Fi 移至 3G,如果 Jabber 在背景執行,用戶端將會中斷伺服器 的連線。用戶端可能在幾分鐘內無法重新連線,可能會導致出現未接來電。 為避免出現未接來電, 建議啟用 Apple Push Notification 服務。

#### **CallKit** 在中國無法使用

CallKit 功能因政府法規而在中國停用。

#### **MRA** 和 **siteType** 為「**Orion**」的 **Webex Meetings**

如果會議站點類型為「ORION」,則 Jabber 行動裝置用戶端將無法透過 Expressway for Mobile and Remote Access 網路發起 Webex 會議。

### 在 **iOS** 上使用單一號碼聯繫最可靠

如果您的使用者要求通話通知達到100%可靠,請為使用iOS 的 Cisco Jabber 啓用單一號碼存取(SNR) 功能。SNR 減少相關限制:

- iOS 可能會關閉在背景中執行的 Cisco Jabber 和其他應用程式,以保留資源。當用戶端嘗試重新 啓動時,您可能會錯過通話。為盡量減少影響,請啓用 Apple Push Notifications服務。
- 在無 Apple Push Notifications (APN) 的情況下,當裝置處於睡眠模式時,裝置有時會將連線從 Wi-Fi資料網路切換到行動語音網路。由於這個問題,您可能會錯過來電。若要避免這個問題發 生,請前往 iPhone 設定,並關閉行動數據或開啟 **SNR**。
- 當啟用「隨選連線」而且使用者變更網路時,VPN 可能會中斷連線。iPhone 和 iPad 版 Cisco Jabber 最多可能需要 11 分鐘的時間才能透過 VPN 重新連線。此問題可能會導致漏接來電。當 Wi-Fi 訊號不穩定,或有時行動網路取得優先權並在 Wi-Fi 與行動網路之間切換時,便會發生此 情況,在此同時 Jabber 無法快速在移交時重新連線到電話服務。在用戶端重新連線之後,如果 使用者已啟用語音信箱,則他們會收到任何進入語音信箱之未接來電的語音郵件通知。若要讓 重新連線的時間縮至最短,使用者在變更連線環境之後可以將應用程式帶到前景。為盡量減少 影響,請啟用 Apple Push Notifications服務。

#### 使用 **iOS** 經由辦公室反向撥號 **(DVO-R)**

如果您要在 Unified CM 上設定經由辦公室撥號 - 反向 (DVO-R),請考量以下事項:

- 此功能僅適用於 iPhone,在 iPad 或 iPod Touch 裝置上皆不支援,因爲此功能要求裝置必須可以 存取行動網路。
- 此功能需要 Unified CM 版本 8.6.2 SU4、9.1.2 或 10.x。
- 當您在公司網路外部時,可以透過 Expressway for Mobile and Remote Access 進行 DvO-R 通話。 DVO-R 可透過 Cisco Expressway X8.7 和 Unified CM 11.0 (1a) SU1 提供支援。
- 具有 DVO 功能的裝置在向 Unified CM 8.6 和更高版本註冊時,可能會遇到問題。從 Unified CM 管理介面重設裝置可修正此問題。
- 您不能將此功能與安全通話功能一起使用。如果已啟用 DVO-R,將無法建立安全通話。
- 如果使用者透過 SIP trunk撥打 DVO-R 電話到無效的電話號碼,Unified CM 的限制會令使用者 聽到幾秒鐘的沈默,而不是陳述該號碼無效的音訊留言。

#### **iPhone-CM** 節點封包遺失的容錯移轉問題

如果因為封包遺失而導致iPhone上的Cisco Jabber無法聯繫主要使用者,它不會容錯移轉到次要CM 節點。如需詳細資訊,請參閱 [CSCux83785](https://bst.cloudapps.cisco.com/bugsearch/bug/CSCux83785)。

#### **iPhone-**傳入的行動通話將 **Unified CM** 通話置於保留狀態

如果使用者正在進行 Unified CM 通話時又接到行動電話來電,則 iPhone 會開始響鈴,並提示使用者 接聽或拒接行動電話來電。同時,Cisco Jabber 上的 Unified CM 通話會自動進入保留中狀態。

當您在 iPhone 上接到來電時,iPhone 會自動對所有其他應用程式停用麥克風。沒有時間通知目前通 話方您需要接聽另一來電。如果接聽新的來電,Jabber 的 Unified CM 通話將會自動保留,並且在您 結束 iPhone 通話之前無法繼續該通話。若要解決此問題,請拒接來雷,然後點選繼續,好讓您目前 的來電者可以再次聽到您的聲音。如果您的裝置已鎖定,請快速按開關**/**睡眠**/**喚醒按鈕兩次來拒接來 電,然後點選繼續。

#### **iPhone-**開啟 **Jabber** 聲音設定

若要確保您不會遺漏傳入的 Cisco Jabber 聊天和來電,請移至 **iOS** 設定 > 通知中心,並確認 Cisco Jabber 音效設定已開啟。

#### **iPhone-**進行 **VoIP** 通話時,**Unified Unified CM** 通話發送到語音信箱

如果您在撥打 VoIP 通話時收到 Unified CM 通話,則用戶端會將來電發送到語音信箱。如果您沒有 語音信箱,則 Jabber 會略過此來電。

#### **iPhone-**即時會議的出席者數量上限

即時會議的參與者人數上限為三人,這是TCT裝置的通話數上限。您可在CiscoUnifiedCommunication Manager 中的服務參數組態 > 叢集範圍內參數 > 所需的即時會議數上限內設定即時會議的參與者人 數上限。

#### **iPhone-**某些連線有品質問題

我們無法保證透過非公司 Wi-Fi 或行動資料網路傳輸的語音和視訊品質。

視訊通話的品質會因網路連線而異。當您使用 3G 網路將 iPhone 和 iPad 版 Cisco Jabber 連接到 Cisco AnyConnect Secure Mobility Client 或另一個 VPN 用戶端時, Cisco 技術援助中心 (TAC) 將無法針對 視訊品質進行疑難排解。

#### **iPhone-SIP** 摘要式驗證

SIP 摘要式驗證不受支援。

#### **iPhone-Unified CM** 作為目錄來源的裝置容量

當做目錄來源的 Unified CM 能夠將 Unified CM 節點可處理的裝置容量縮放 50%。

### **iPhone-**鎖定裝置時的通話通知

當裝置處於勿打擾 (DND) 模式並且已鎖定時,它在接到 Cisco Jabber 來電時會震動。

#### **iPhone-Jabber** 在背景執行數小時後重新啟動

在背景中持續數小時之後,Jabber 會重新啓動而不通知您。

#### **Apple Watch-**沒有通話通知

搭配 Cisco Jabber 12.0 使用 iOS 版本 10 和 11 時,您無法在 Apple Watch 上收到來電通知,因為 CallKit 不適用於 Apple Watch。這是 Apple iOS 的限制。

#### **iPad-**網路過渡期間狀態不正確

當使用者切換使用不同的網路時,其可用性狀態可能會不正確。

### 具備 **Cisco TelePresence System** 的 **Jabber**

如果您使用 TelePresence 或視訊橋接器來連接裝置,則 iPhone 和 iPad 版 Cisco Jabber 會支援與 Cisco TelePresenceSystem (CTS) 裝置之間的互通性和最佳視訊品質。您可用來加入視訊通話的裝置數量將 取決於 Multipoint Control Unit (MCU) 以及為會議橋接器所定義的設定。

#### **CTS** 互通性所需的版本和設定

VCS 通話控制環境:

所有 CTS 裝置都必須使用 1.9.1 (68) 或更新的韌體版本。

Unified CM 通話控制環境:

- 所有 CTS 裝置都必須使用 1.9.1 (68) 或更新的韌體版本。
- 請依照以下步驟來為 iPad 和 CTS 建立媒體區域:
	- **1.** 提供兩個媒體區域,使用 32000 Kbps 的最大視訊通話位元速率為 CTS 建立第一個區域, 使用 768 Kbps 的最大視訊通話位元速率為 iPad 建立第二個區域。
	- **2.** 使用 512 Kbps 的最大視訊通話位元速率,建立從 CTS 區域到 iPad 區域之間的區域關係(依 照步驟 1 所述)。

若要確認您的 VCS 韌體和硬體轉碼器版本,請檢查 Cisco TelePresence 系統管理中的「裝置資訊」 畫面。

如需有關設定的詳細資訊,請參閱 Unified CM 管理說明文件。

### **iPad-**封鎖和刪除聯絡人

您無法封鎖位於您自己組織內的聯絡人。

如果您在非 iPad 的裝置上刪除一組聯絡人,您可能無法立即在 iPhone 和 iPad 版 Cisco Jabber 上看到 相關變更。登出然後重新登入,以使這些變更生效。

#### **iPad-**在當前操作完成之前,請勿將 **Jabber** 發送到背景

如果您開始動作 (例如登入或點選 **Webex Meeting** 來開始會議),然後在動作完成之前將 iPhone 和 iPad 版 Cisco Jabber 帶到背景中,您將無法成功完成此動作。

#### **iPad-**開始 **Webex Meetings**

如果您點選**Webex Meeting**來開始會議,則系統在開始進行會議時或是過了60秒後,將會傳送會議 邀請。

#### iPad-Jabber 放在背景時, 錄製指示燈錯誤地亮起

當您正在 Cisco Jabber 通話中並且將 Cisco Jabber 置於背景時,有時通話指示燈會顯示 Cisco Jabber 正在錄製 (視 iOS 版本而定)。

## 多個資源登入

當使用者同時登入用戶端的多個執行實例時,聊天功能會有以下的行為:

- 第一個傳入的聊天訊息會傳送給所有用戶端。
- 回覆此傳入聊天訊息的第一個用戶端會取得所有後續的訊息。其他用戶端不會取得這些後續的 傳入訊息。
- 如果此用戶端有 5 分鐘的時間未使用聊天功能,下一個傳入訊息會再次傳送給所有用戶端。

## 企業群組的聯絡人解析

Jabber 會個別解析企業群組中的聯絡人,而非一次全部解析。因此,將企業群組新增至使用者的聯 絡人名單時,或如果他們清除本機快取,他們只會看見每個人的使用者名稱和網域,直到他們將游 標停留在上面或與之互動為止。

## <span id="page-27-0"></span>雲端部署的限制

這些限制適用於 Webex Messenger 和 Team Messaging Mode 部署中的所有 iPhone 和 iPad 版 Jabber。

### **Apple Watch-TMM** 不支援通知

在 Jabber 小組訊息模式 (TMM) 下, Apple Watch 不支援通知。

![](_page_28_Picture_0.jpeg)

<span id="page-28-0"></span>警告

- [錯誤嚴重等級](#page-28-1) ,第 25 頁上的
- [搜尋錯誤](#page-29-0) ,第 26 頁上的
- [Windows](#page-29-1) 版 Cisco Jabber, 第26頁上的
- Mac 版 Cisco Jabber, 第27[頁上的](#page-30-0)
- [Android](#page-31-0) 版 Cisco Jabber, 第28 頁上的
- iPhone 和 iPad 版 Cisco Jabber,第28 [頁上的](#page-31-1)

## <span id="page-28-1"></span>錯誤嚴重等級

已知瑕疵或錯誤具有表示瑕疵優先順序的嚴重等級。本版本資訊包括以下錯誤類型:

- 嚴重等級 1 或 2 的所有錯誤
- 嚴重等級 3 的重大錯誤
- 嚴重等級 6 改良請求除外,客戶發現的所有錯誤

![](_page_28_Picture_244.jpeg)

## <span id="page-29-0"></span>搜尋錯誤

若要搜尋此處未列出的錯誤,請使用 Bug 搜尋工具。

程序

- 步驟 **1** 前往 <https://tools.cisco.com/bugsearch/search> 存取 Bug 搜尋工具。
- 步驟 **2** 以您的 Cisco.com 使用者 ID 和密碼登入。
- 步驟3 要尋找特定問題的相關資訊,在 Search for (搜尋) 欄位內輸入錯誤 ID 號碼,然後按 Enter 鍵。您也 可以依產品和版本進行搜尋。

## <span id="page-29-1"></span>**Windows** 版 **Cisco Jabber**

版本 **14.0** 中待解決的警告

![](_page_29_Picture_310.jpeg)

## 版本 **14.0** 中已解決的警告

![](_page_29_Picture_311.jpeg)

![](_page_30_Picture_390.jpeg)

## <span id="page-30-0"></span>**Mac** 版 **Cisco Jabber**

I

## 版本 **14.0** 中已解決的警告

![](_page_30_Picture_391.jpeg)

![](_page_31_Picture_272.jpeg)

## <span id="page-31-0"></span>**Android** 版 **Cisco Jabber**

## 版本 **14.0** 中已解決的警告

![](_page_31_Picture_273.jpeg)

## <span id="page-31-1"></span>**iPhone 和 iPad 版 Cisco Jabber**

## 版本 **14.0** 中已解決的警告

![](_page_31_Picture_274.jpeg)